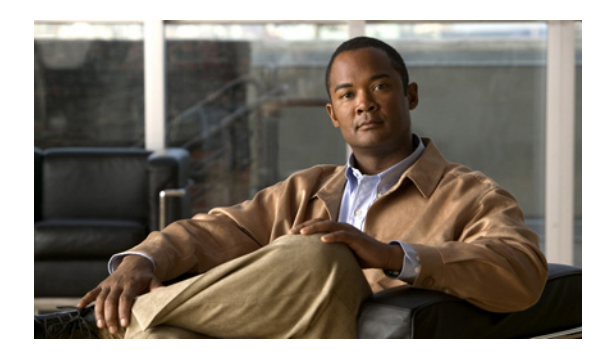

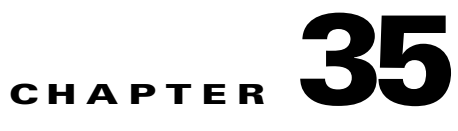

# **Configuring System Message Logging**

## **Finding Feature Information**

Your software release may not support all the features documented in this chapter. For the latest feature information and caveats, see the release notes for your platform and software release.

Use Cisco Feature Navigator to find information about platform support and Cisco software image support. To access Cisco Feature Navigator, go to [http://www.cisco.com/go/cfn.](http://www.cisco.com/go/cfn) An account on Cisco.com is not required.

## **Restrictions for System Message Logging**

**•** Logging messages to the console at a high rate can result in high CPU utilization and adversely affect how the switch operates.

# **Information About System Message Logging**

## **System Message Logging**

By default, a switch sends the output from system messages and **debug** privileged EXEC commands to a logging process. The logging process controls the distribution of logging messages to various destinations, such as the logging buffer, terminal lines, or a UNIX syslog server, depending on your configuration. The process also sends messages to the console.

**Note** The syslog format is compatible with 4.3 BSD UNIX.

When the logging process is disabled, messages are sent only to the console. The messages are sent as they are generated, so message and debug output are interspersed with prompts or output from other commands. Messages appear on the console after the process that generated them has finished.

You can set the severity level of the messages to control the type of messages displayed on the consoles and each of the destinations. You can time-stamp log messages or set the syslog source address to enhance real-time debugging and management. For information on possible messages, see the system message guide for this release.

ן

You can access logged system messages by using the switch command-line interface (CLI) or by saving them to a properly configured syslog server. The switch software saves syslog messages in an internal buffer.

You can remotely monitor system messages by viewing the logs on a syslog server or by accessing the switch through Telnet or through the console port.

### **System Log Message Format**

System log messages can contain up to 80 characters and a percent sign (%), which follows the optional sequence number or time-stamp information, if configured. Messages appear in this format:

*seq no:timestamp: %facility-severity-MNEMONIC:description*

The part of the message preceding the percent sign depends on the setting of the **service sequence-numbers**, **service timestamps log datetime**, **service timestamps log datetime** [**localtime**] [**msec**] [**show-timezone**], or **service timestamps log uptime** global configuration command.

*Table 35-1 System Log Message Elements*

| <b>Element</b>          | <b>Description</b>                                                                                                    |  |
|-------------------------|----------------------------------------------------------------------------------------------------|--|
| seq no:                 | Stamps log messages with a sequence number only if the service sequence-numbers global<br>configuration command is configured.                                     |  |
|                         | For more information, see the "Enabling and Disabling Sequence Numbers in Log Messages"<br>section on page 35-8.                                                   |  |
| timestamp formats:      | Date and time of the message or event. This information appears only if the service timestamps<br>log [datetime   log] global configuration command is configured. |  |
| $mm/dd$ hh: $mm:ss$     |                                                                                                    |  |
| <sub>or</sub>           | For more information, see the "Enabling and Disabling Time Stamps on Log Messages" section<br>on page 35-8.                                                        |  |
| hh:mm:ss (short uptime) |                                                                                                    |  |
| <sub>or</sub>           |                                                                                                    |  |
| $d h$ (long uptime)     |                                                                                                    |  |
| facility                | The facility to which the message refers (for example, SNMP, SYS, and so forth). For a list of<br>supported facilities, see Table 35-3 on page 35-4.               |  |
| severity                | Single-digit code from 0 to 7 that is the severity of the message. For a description of the severity<br>levels, see Table 35-2 on page 35-3.                       |  |
| <b>MNEMONIC</b>         | Text string that uniquely describes the message.                                                                                                    |  |
| description             | Text string containing detailed information about the event being reported.                                                                                        |  |

#### **Log Messages**

You can synchronize unsolicited messages and **debug** privileged EXEC command output with solicited device output and prompts for a specific console port line or virtual terminal line. You can identify the types of messages to be output asynchronously based on the level of severity. You can also configure the maximum number of buffers for storing asynchronous messages for the terminal after which messages are dropped.

a ka

When synchronous logging of unsolicited messages and **debug** command output is enabled, unsolicited device output appears on the console or printed after solicited device output appears or is printed. Unsolicited messages and **debug** command output appears on the console after the prompt for user input is returned. Therefore, unsolicited messages and **debug** command output are not interspersed with solicited device output and prompts. After the unsolicited messages appear, the console again displays the user prompt.

#### **Message Severity Levels**

**Note** Specifying a *level* causes messages at that level and numerically lower levels to appear at the destination.

To disable logging to the console, use the **no logging console** global configuration command. To disable logging to a terminal other than the console, use the **no logging monitor** global configuration command. To disable logging to syslog servers, use the **no logging trap** global configuration command.

[Table 35-2](#page-2-0) describes the *level* keywords. It also lists the corresponding UNIX syslog definitions from the most severe level to the least severe level.

<span id="page-2-0"></span>

| <b>Level Keyword</b> | Level | <b>Description</b>                          | <b>Syslog Definition</b> |
|----------------------|-------|---------------------------------------------|--------------------------|
| emergencies          | O     | System unstable                             | <b>LOG EMERG</b>         |
| alerts               |       | Immediate action needed<br><b>LOG ALERT</b> |                          |
| critical             |       | Critical conditions                         | LOG_CRIT                 |
| errors               | Ć     | Error conditions                            | LOG ERR                  |
| warnings             | 4     | Warning conditions                          | <b>LOG WARNING</b>       |
| notifications        |       | Normal but significant condition            | <b>LOG NOTICE</b>        |
| informational        | 6     | Informational messages only                 | LOG INFO                 |
| debugging            |       | Debugging messages                          | <b>LOG DEBUG</b>         |

*Table 35-2 Message Logging Level Keywords*

The software generates these categories of messages:

- **•** Error messages about software or hardware malfunctions, displayed at levels **warnings** through **emergencies**. These types of messages mean that the functionality of the switch is affected. For information on how to recover from these malfunctions, see the system message guide for this release.
- **•** Output from the **debug** commands, displayed at the **debugging** level. Debug commands are typically used only by the Technical Assistance Center.
- **•** Interface up or down transitions and system restart messages, displayed at the **notifications** level. This message is only for information; switch functionality is not affected.

### **Configuring UNIX Syslog Servers**

The next sections describe how to configure the UNIX server syslog daemon and how to define the UNIX system logging facility.

Ι

#### **Logging Messages to a UNIX Syslog Daemon**

Before you can send system log messages to a UNIX syslog server, you must configure the syslog daemon on a UNIX server. This procedure is optional.

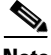

**Note** Some recent versions of UNIX syslog daemons no longer accept by default syslog packets from the network. If this is the case with your system, use the UNIX **man syslogd** command to decide what options must be added to or removed from the syslog command line to enable logging of remote syslog messages.

Log in as root, and perform these steps:

**Step 1** Add a line such as the following to the file /etc/syslog.conf:

**local7.debug /usr/adm/logs/***cisco.log*

The **local7** keyword specifies the logging facility to be used; see [Table 35-3 on page 35-4](#page-3-0) for information on the facilities. The **debug** keyword specifies the syslog level; see [Table 35-2 on page 35-3](#page-2-0) for information on the severity levels. The syslog daemon sends messages at this level or at a more severe level to the file specified in the next field. The file must already exist, and the syslog daemon must have permission to write to it.

**Step 2** Create the log file by entering these commands at the UNIX shell prompt:

```
$ touch /var/log/cisco.log
$ chmod 666 /var/log/cisco.log
```
**Step 3** Make sure the syslog daemon reads the new changes:

\$ **kill -HUP `cat /etc/syslog.pid`**

For more information, see the **man syslog.conf** and **man syslogd** commands on your UNIX system.

[Table 35-3](#page-3-0) lists the UNIX system facilities supported by the software. For more information about these facilities, consult the operator's manual for your UNIX operating system.

<span id="page-3-0"></span>*Table 35-3 Logging Facility-Type Keywords*

| <b>Facility Type Keyword</b> | <b>Description</b>       |
|------------------------------|--------------------------|
| auth                         | Authorization system     |
| cron                         | Cron facility            |
| daemon                       | System daemon            |
| kern                         | Kernel                   |
| local <sub>0</sub> -7        | Locally defined messages |
| lpr                          | Line printer system      |
| mail                         | Mail system              |
| news                         | <b>USENET</b> news       |
| $sys9-14$                    | System use               |
| syslog                       | System log               |

a ka

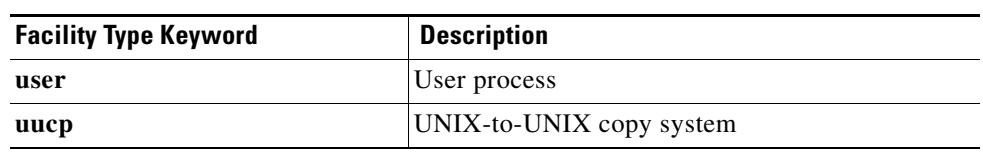

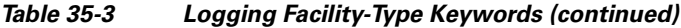

#### **Default System Message Logging Configuration**

| <b>Feature</b>                        | <b>Default Setting</b>                                                        |  |
|---------------------------------------|-------------------------------------------------------------------------------|--|
| System message logging to the console | Enabled.                                                                      |  |
| Console severity                      | Debugging (and numerically lower levels; see<br>Table 35-2 on page 35-3).     |  |
| Logging file configuration            | No filename specified.                                                        |  |
| Logging buffer size                   | $4096$ bytes.                                                                 |  |
| Logging history size                  | 1 message.                                                                    |  |
| Time stamps                           | Disabled.                                                                     |  |
| Synchronous logging                   | Disabled.                                                                     |  |
| Logging server                        | Disabled.                                                                     |  |
| Syslog server IP address              | None configured.                                                              |  |
| Configuration change logger           | Disabled.                                                                     |  |
| Server facility                       | Local7 (see Table 35-3 on page 35-4).                                         |  |
| Server severity                       | Informational (and numerically lower levels; see<br>Table 35-2 on page 35-3). |  |

*Table 35-4 Default System Message Logging Configuration*

## **How to Configure System Message Logging**

## **Disabling Message Logging**

 $\mathbf I$ 

Message logging is enabled by default. It must be enabled to send messages to any destination other than the console. When enabled, log messages are sent to a logging process, which logs messages to designated locations asynchronously to the processes that generated the messages.

Disabling the logging process can slow down the switch because a process must wait until the messages are written to the console before continuing. When the logging process is disabled, messages appear on the console as soon as they are produced, often appearing in the middle of command output.

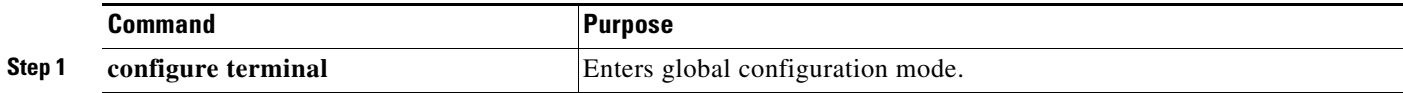

 $\mathbf I$ 

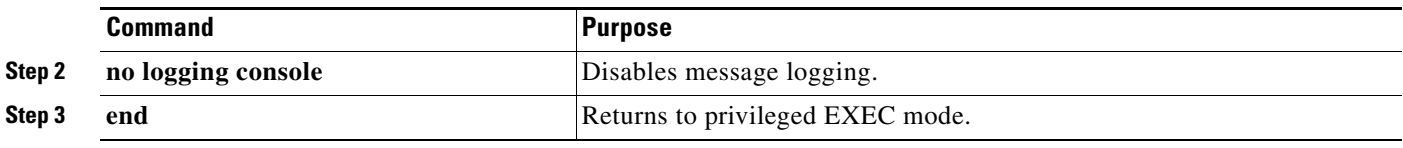

## **Setting the Message Display Destination Device**

If message logging is enabled, you can send messages to specific locations in addition to the console. Beginning in privileged EXEC mode, use one or more of the following commands to specify the locations that receive messages:

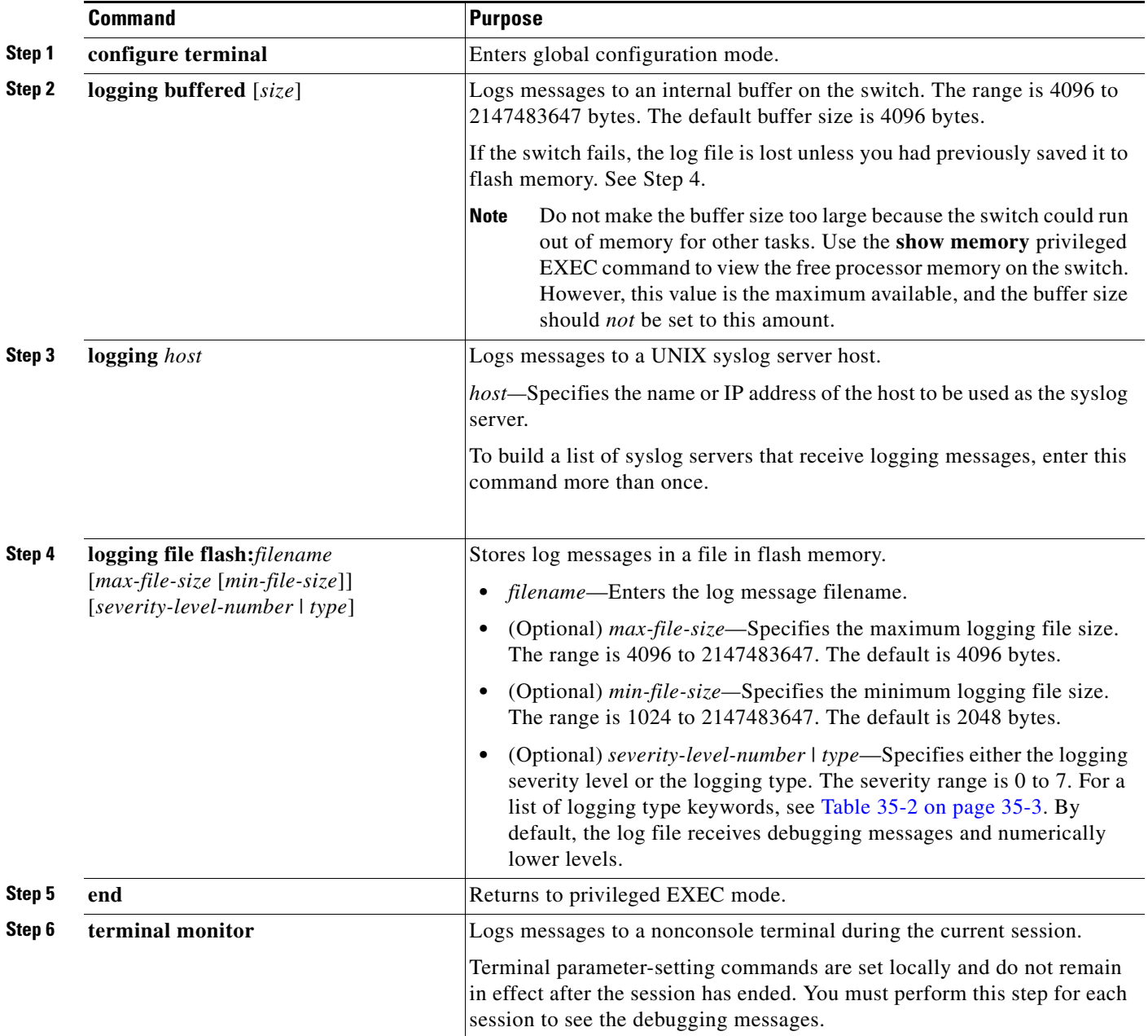

## **Synchronizing Log Messages**

 $\mathbf{I}$ 

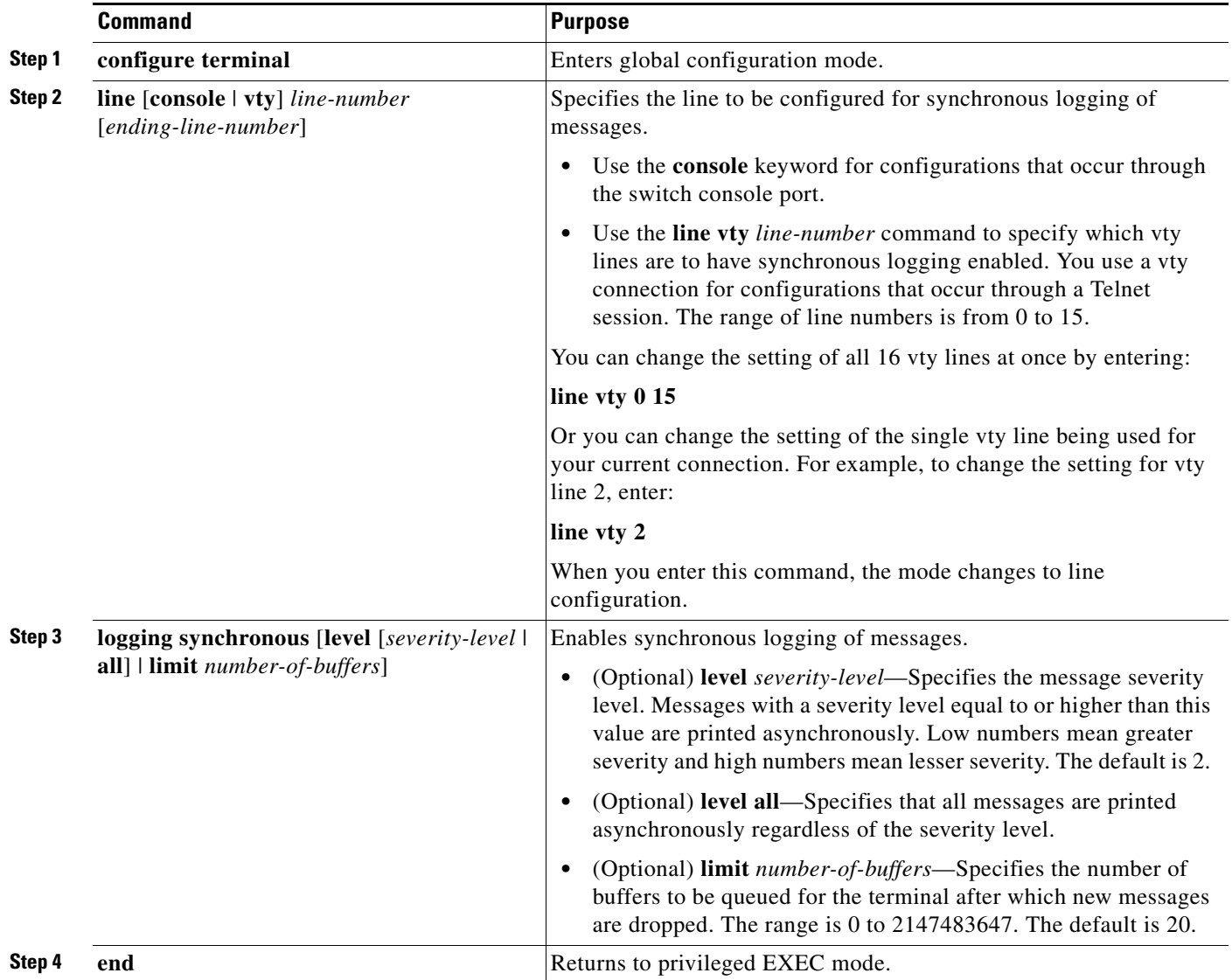

 $\blacksquare$ 

1

### <span id="page-7-1"></span>**Enabling and Disabling Time Stamps on Log Messages**

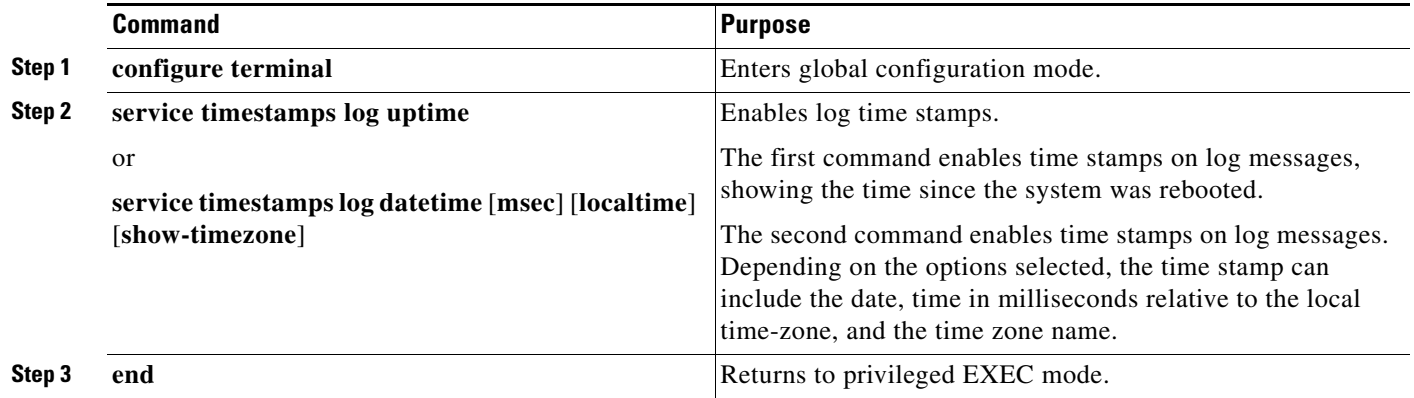

### <span id="page-7-0"></span>**Enabling and Disabling Sequence Numbers in Log Messages**

Because there is a chance that more than one log message can have the same time stamp, you can display messages with sequence numbers so that you can unambiguously see a single message. By default, sequence numbers in log messages are not displayed.

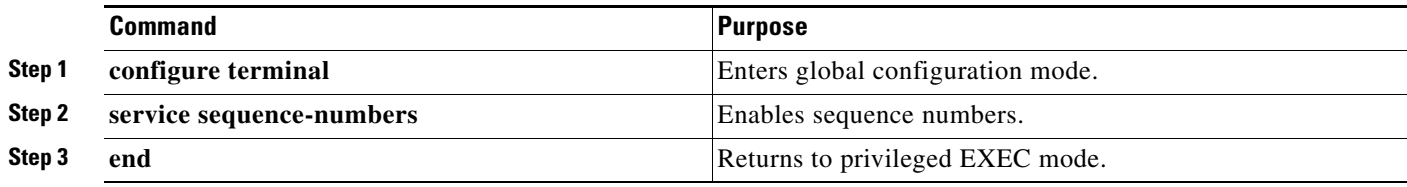

### **Defining the Message Severity Level**

You can limit messages displayed to the selected device by specifying the severity level of the message, which are described in [Table 35-2.](#page-2-0)

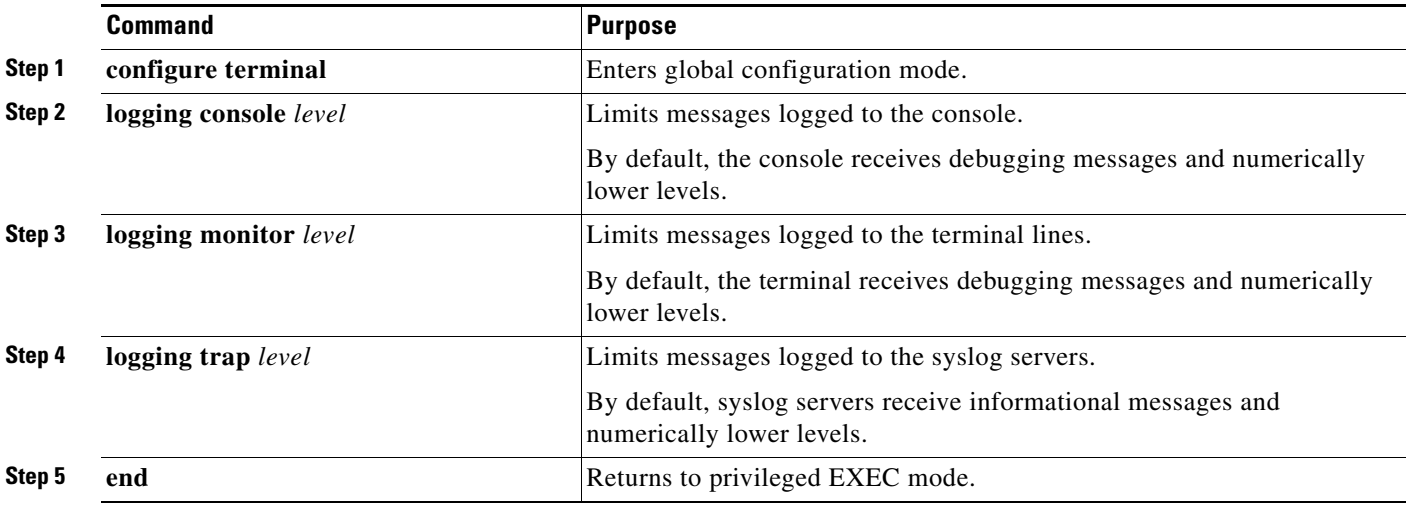

a ka

#### **Limiting Syslog Messages Sent to the History Table and to SNMP**

If you enabled syslog message traps to be sent to an SNMP network management station by using the **snmp-server enable trap** global configuration command, you can change the level of messages sent and stored in the switch history table. You also can change the number of messages that are stored in the history table.

Messages are stored in the history table because SNMP traps are not guaranteed to reach their destination. By default, one message of the level **warning** and numerically lower levels (see [Table 35-2](#page-2-0)  [on page 35-3\)](#page-2-0) are stored in the history table even if syslog traps are not enabled.

When the history table is full (it contains the maximum number of message entries specified with the **logging history size** global configuration command), the oldest message entry is deleted from the table to allow the new message entry to be stored.

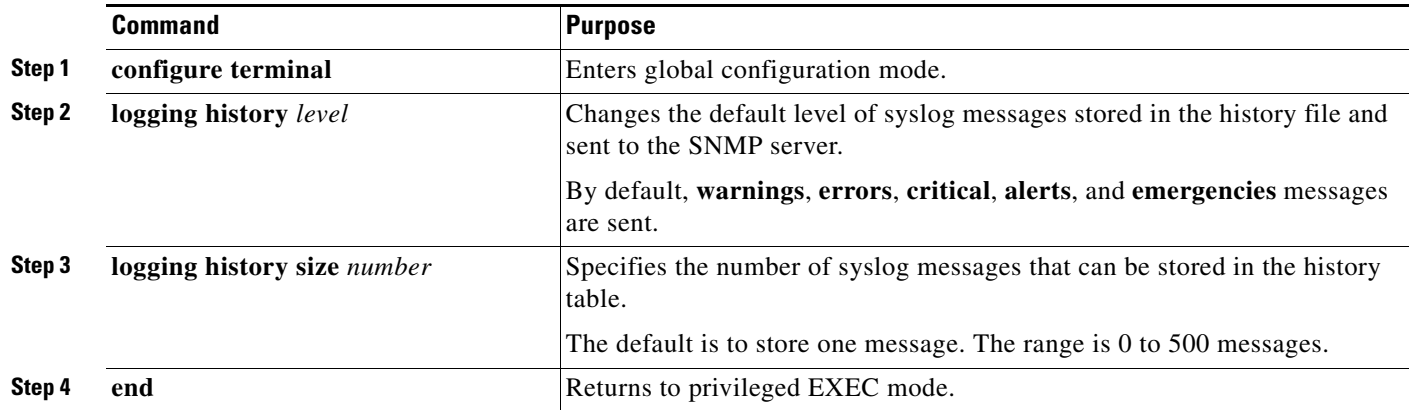

### **Enabling the Configuration-Change Logger**

I

You can enable a configuration logger to keep track of configuration changes made with the command-line interface (CLI). When you enter the **logging enable** configuration-change logger configuration command, the log records the session, the user, and the command that was entered to change the configuration. You can configure the size of the configuration log from 1 to 1000 entries (the default is 100).

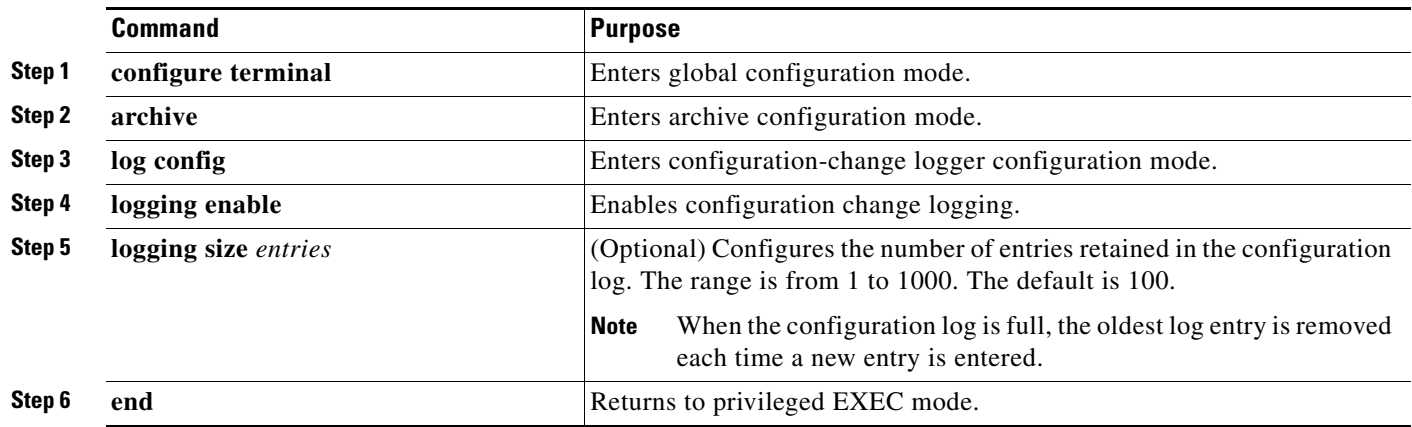

Ι

#### <span id="page-9-0"></span>**Configuring the UNIX System Logging Facility**

When sending system log messages to an external device, you can cause the switch to identify its messages as originating from any of the UNIX syslog facilities.

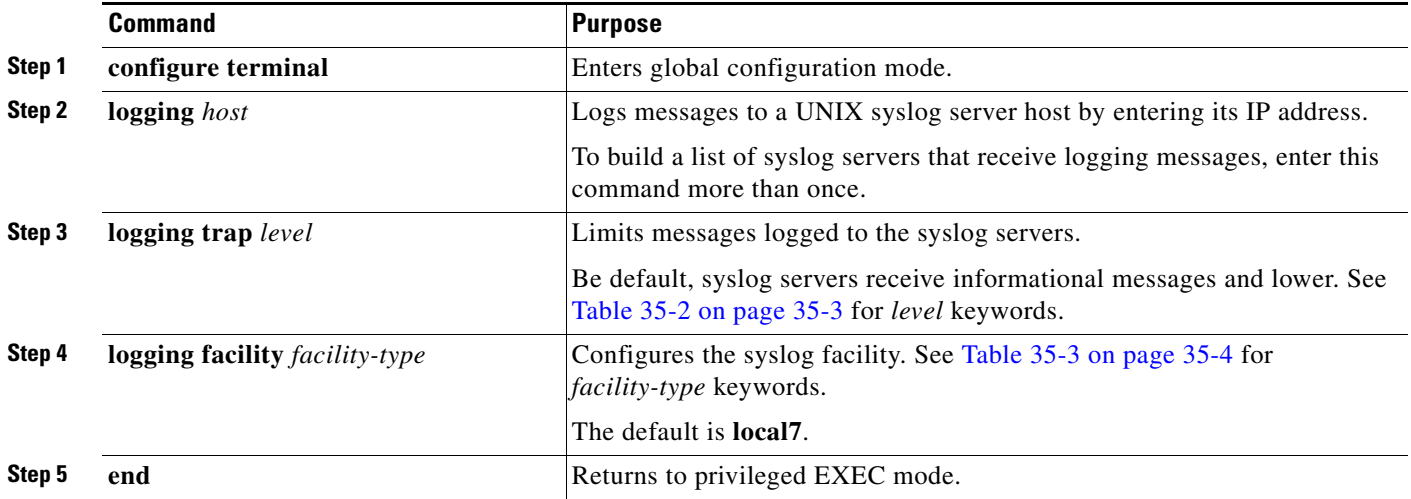

## **Monitoring and Maintaining the System Message Log**

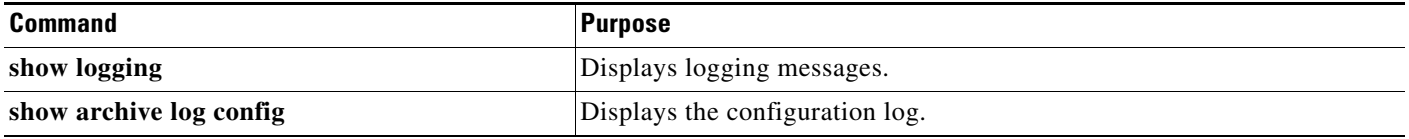

## **Configuration Examples for the System Message Log**

#### **System Message: Example**

This example shows a partial switch system message:

```
00:00:46: %LINK-3-UPDOWN: Interface Port-channel1, changed state to up
00:00:47: %LINK-3-UPDOWN: Interface GigabitEthernet0/1, changed state to up
00:00:47: %LINK-3-UPDOWN: Interface GigabitEthernet0/2, changed state to up
00:00:48: %LINEPROTO-5-UPDOWN: Line protocol on Interface Vlan1, changed state to down
00:00:48: %LINEPROTO-5-UPDOWN: Line protocol on Interface GigabitEthernet0/1, changed 
state to down 2
*Mar 1 18:46:11: %SYS-5-CONFIG_I: Configured from console by vty2 (10.34.195.36)
18:47:02: %SYS-5-CONFIG_I: Configured from console by vty2 (10.34.195.36)
*Mar 1 18:48:50.483 UTC: %SYS-5-CONFIG_I: Configured from console by vty2 (10.34.195.36)
```
#### **Logging Display: Examples**

This example shows part of a logging display with the **service timestamps log datetime** global configuration command enabled:

```
*Mar 1 18:46:11: %SYS-5-CONFIG_I: Configured from console by vty2 (10.34.195.36)
```
This example shows part of a logging display with the s**ervice timestamps log uptime** global configuration command enabled:

00:00:46: %LINK-3-UPDOWN: Interface Port-channel1, changed state to up

This example shows part of a logging display with sequence numbers enabled:

000019: %SYS-5-CONFIG\_I: Configured from console by vty2 (10.34.195.36)

### **Enabling the Logger: Example**

This example shows how to enable the configuration-change logger and to set the number of entries in the log to 500.

```
Switch(config)# archive
Switch(config-archive)# log config
Switch(config-archive-log-cfg)# logging enable
Switch(config-archive-log-cfg)# logging size 500
Switch(config-archive-log-cfg)# end
```
### **Configuration Log Output: Example**

 $\mathbf I$ 

This is an example of output for the configuration log:

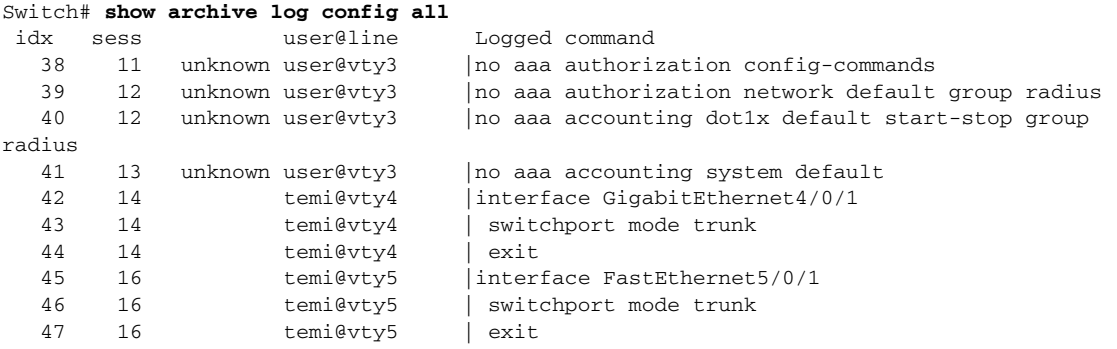

a ka

 $\mathsf I$ 

## **Additional References**

The following sections provide references related to switch administration:

### **Related Documents**

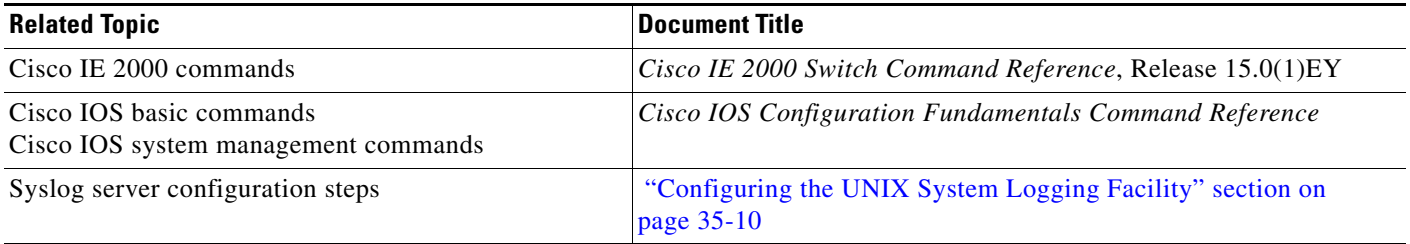

### **Standards**

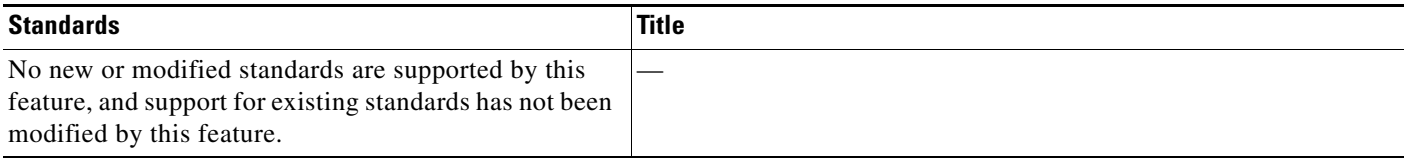

### **MIBs**

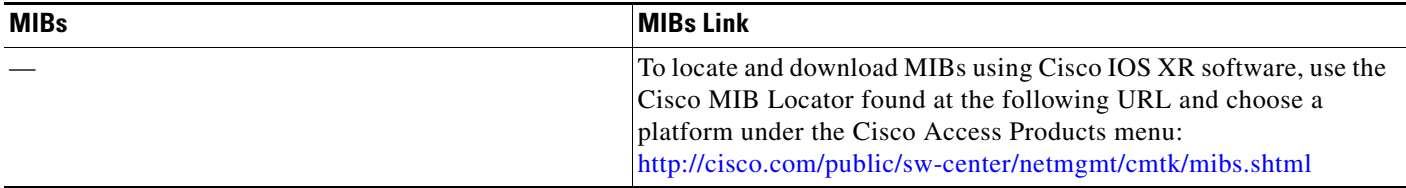

## **RFCs**

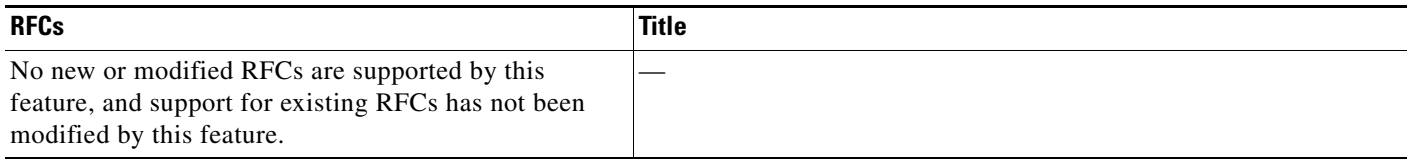

## **Technical Assistance**

 $\mathbf{I}$ 

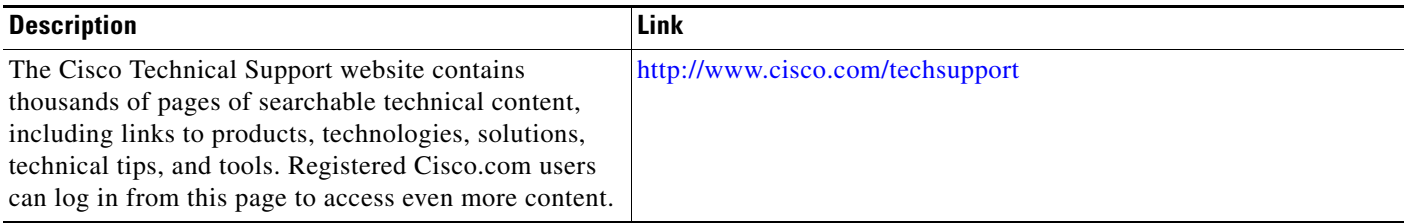

 $\mathsf I$ 

П